## **KONFIGURACJA KONT E-MAIL W PROGRAMIE OUTLOOK EXPRESS**

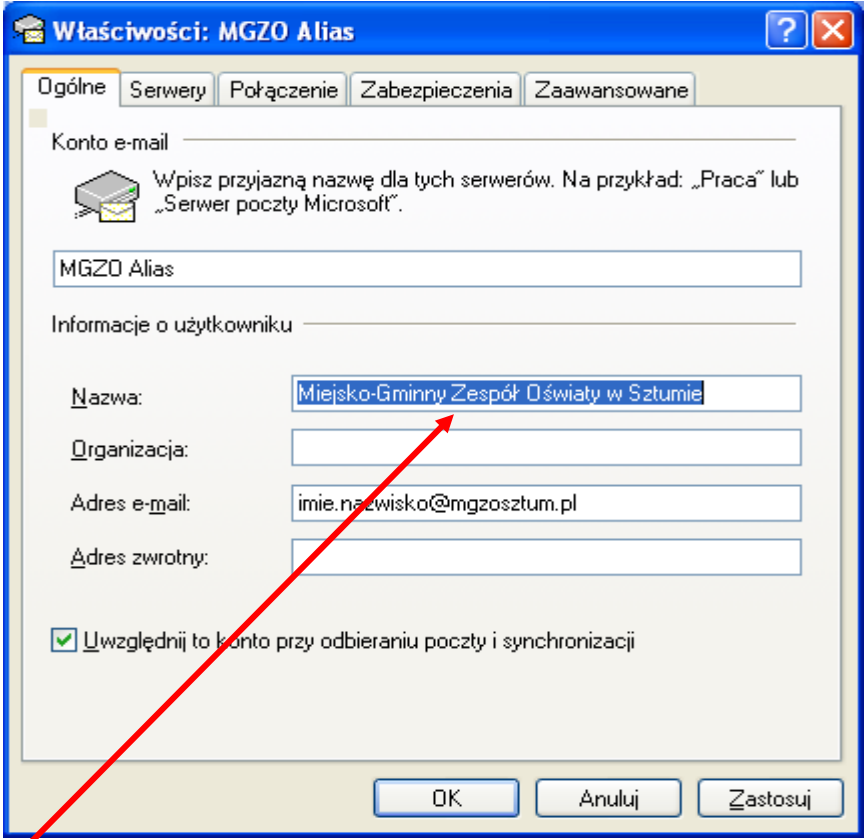

**Pełna nazwa jednostki organizacyjnej i miejscowości np. Miejsko-Gminny Zespół Oświaty w Sztumie lub Szkoła Podstawowa nr 2 w Sztumie. Istotne ponieważ jest wyświetlane w nagłówku poczty przychodzącej razem z adresem e-mail więc od razu wiadomo od kogo**

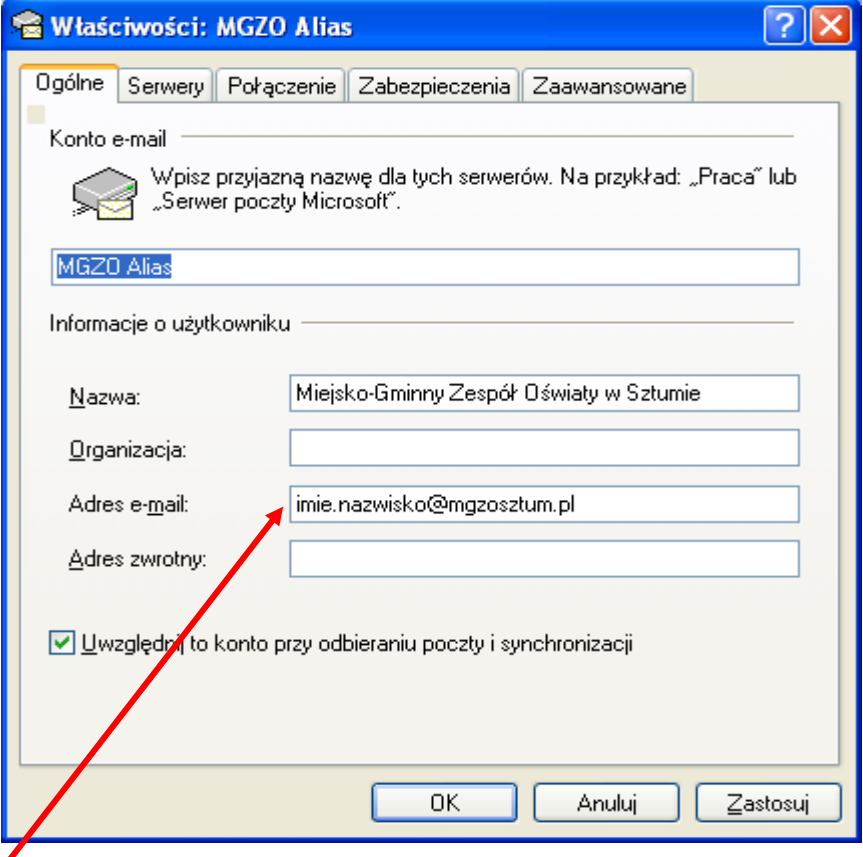

**Wpisujemy adres e-mail**

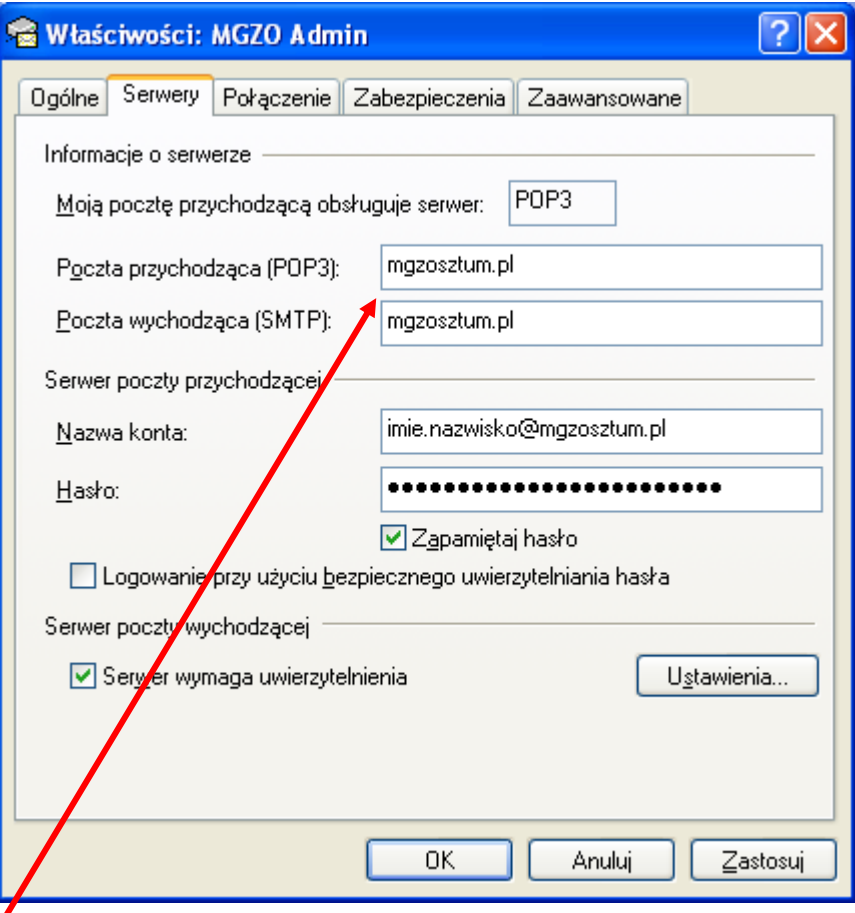

## **Serwery poczty przychodzącej i wychodzącej mgzosztum.pl**

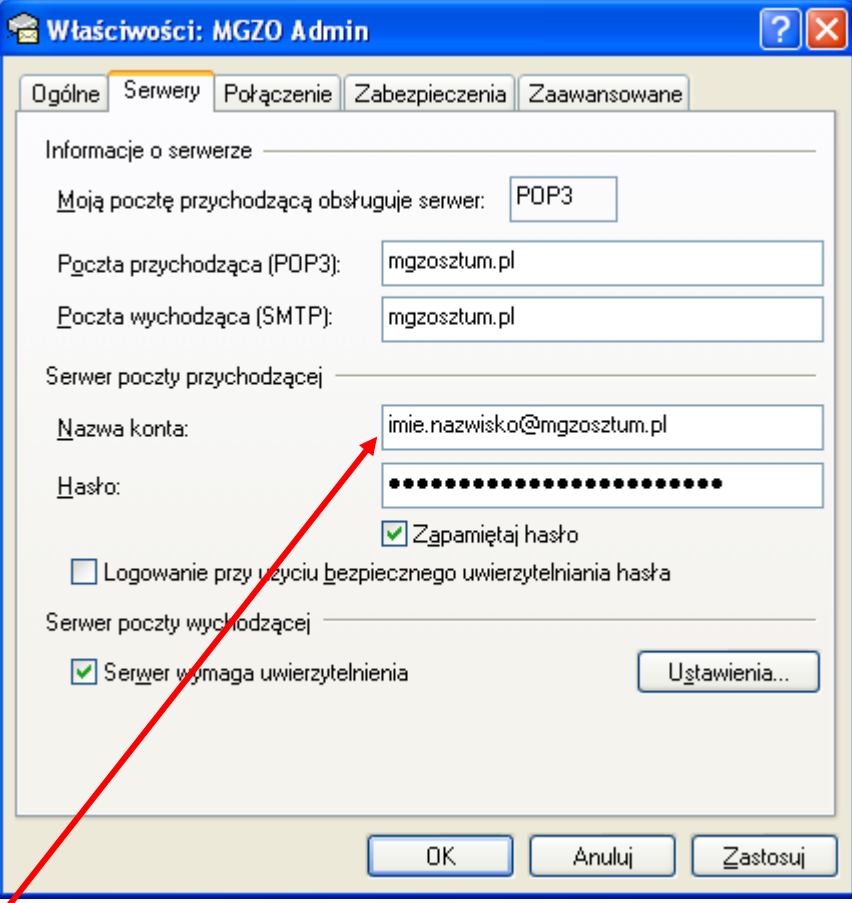

**Nazwa konta taka sama jak adres e-mail**

◢

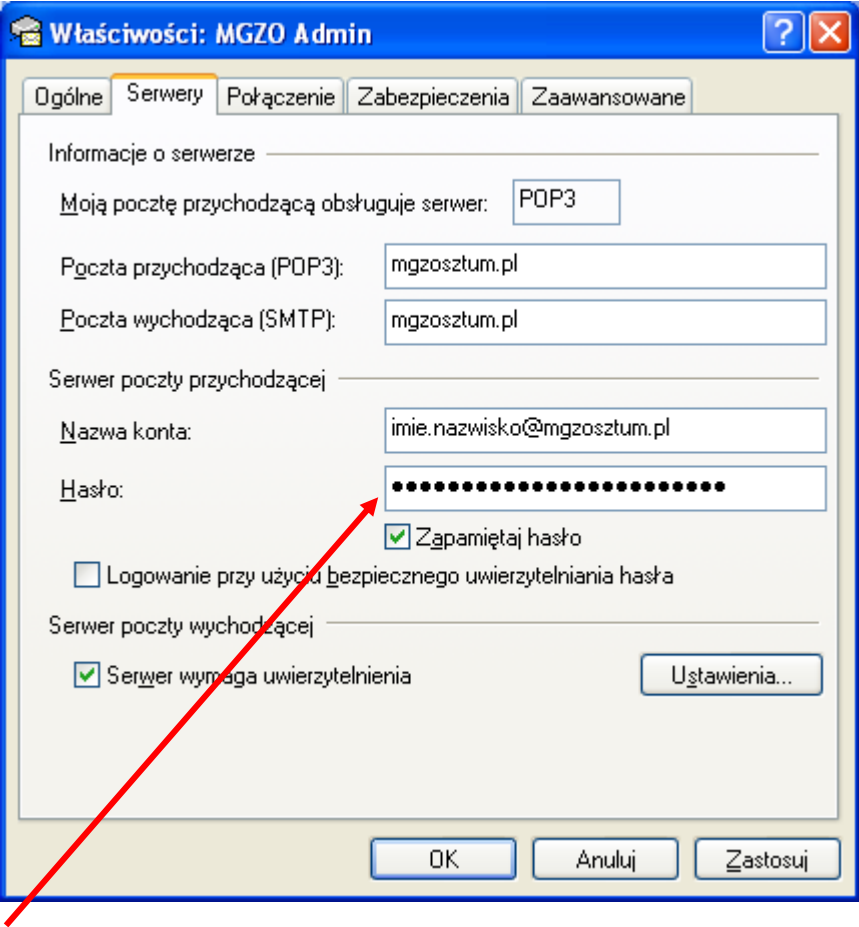

## **Wpisujemy hasło**

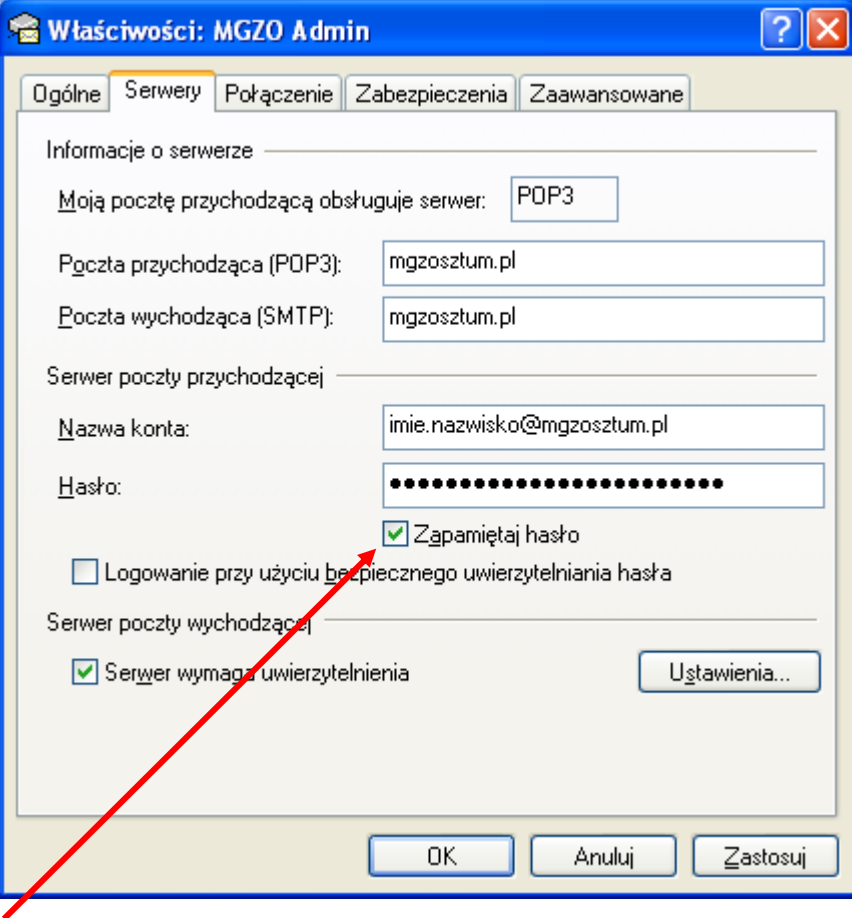

**Zaznaczamy zapamiętaj hasło**

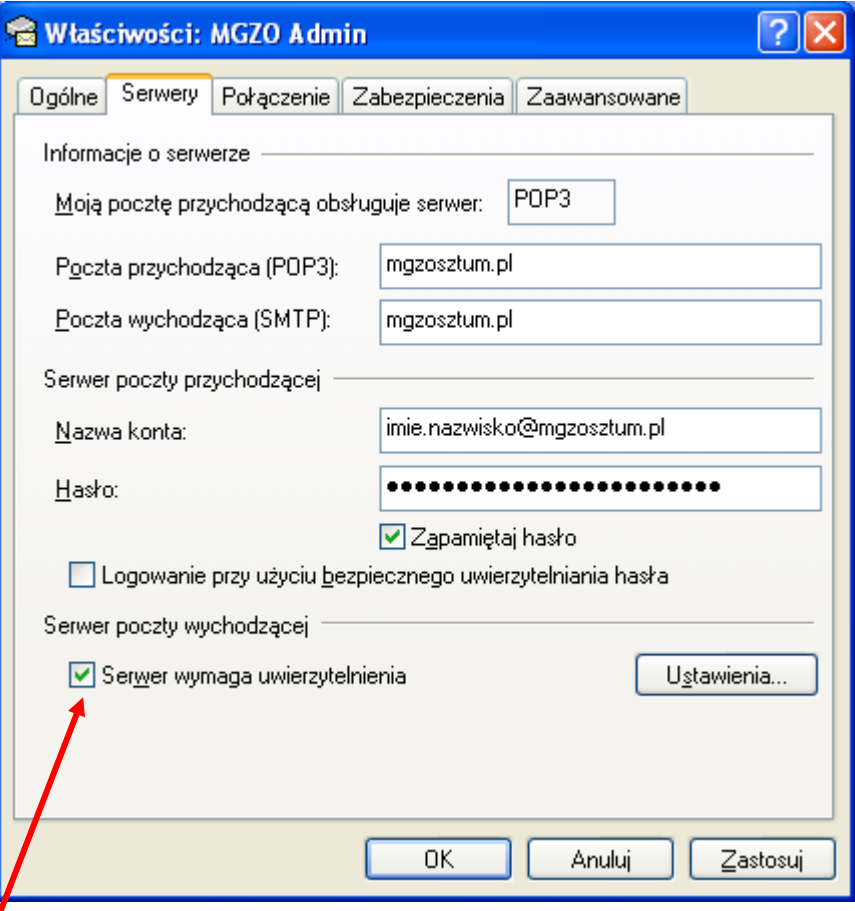

## **Zaznaczamy uwierzytelnianie serwera SMTP**

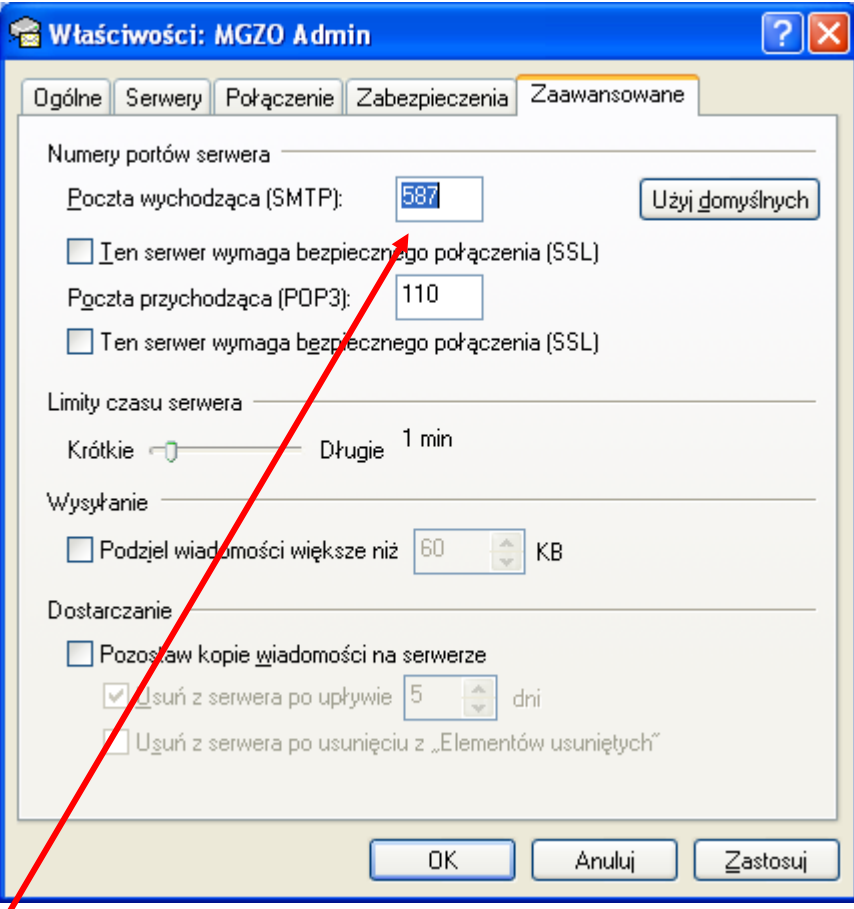

**Zmieniamy domyślny port serwera SMTP z 25 na 587**